## 对象存储服务

## 并行文件系统特性指南(吉隆坡区域)

文档版本 01 发布日期 2022-08-15

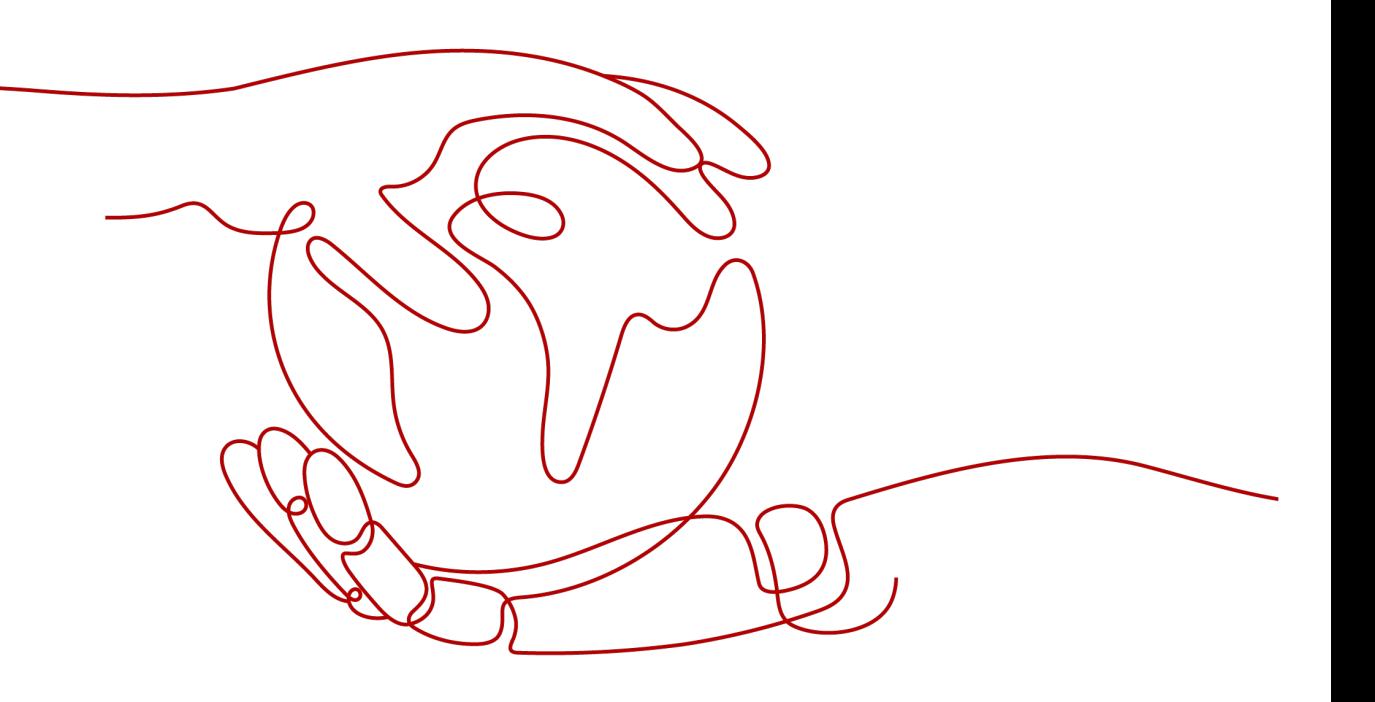

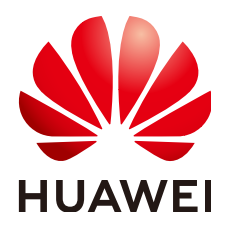

#### 版权所有 **©** 华为技术有限公司 **2022**。 保留一切权利。

非经本公司书面许可,任何单位和个人不得擅自摘抄、复制本文档内容的部分或全部,并不得以任何形式传 播。

#### 商标声明

**、<br>HUAWE和其他华为商标均为华为技术有限公司的商标。** 本文档提及的其他所有商标或注册商标,由各自的所有人拥有。

#### 注意

您购买的产品、服务或特性等应受华为公司商业合同和条款的约束,本文档中描述的全部或部分产品、服务或 特性可能不在您的购买或使用范围之内。除非合同另有约定,华为公司对本文档内容不做任何明示或暗示的声 明或保证。

由于产品版本升级或其他原因,本文档内容会不定期进行更新。除非另有约定,本文档仅作为使用指导,本文 档中的所有陈述、信息和建议不构成任何明示或暗示的担保。

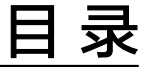

目录

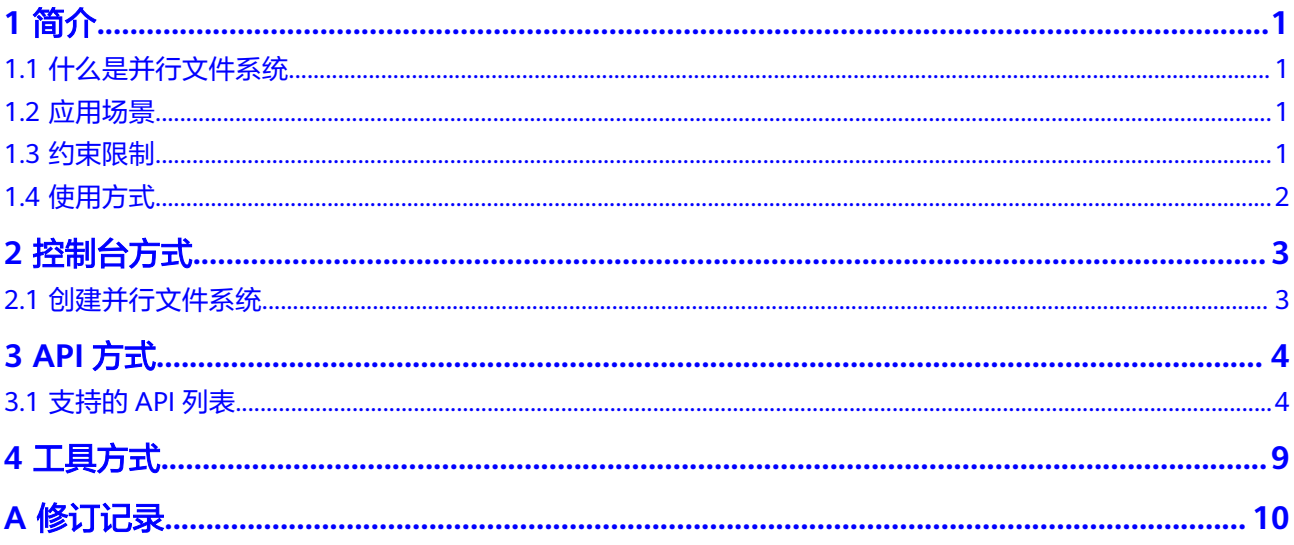

## **1** 简介

## <span id="page-3-0"></span>**1.1** 什么是并行文件系统

并行文件系统(Parallel File System)是对象存储服务(Object Storage Service, OBS)提供的一种经过优化的高性能文件系统,提供毫秒级别访问时延,TB/s级别带 宽和百万级别的IOPS,能够快速处理高性能计算(HPC)工作负载。

作为对象存储服务的子产品,并行文件系统支持用户按照标准的OBS接口读取数据。 也支持通过部署在弹性云服务器中的PFS客户端(obsfs工具),按照POSIX文件语义读 写数据;通过obsfs用户可以将创建的并行文件系统挂载到云端Linux服务器上,并能像 操作本地文件系统一样对并行文件系统内的文件和目录进行在线处理,包括:创建和 删除文件/目录,重命名文件/目录,修改写文件等操作。

## **1.2** 应用场景

并行文件系统提供高兼容性、高性能、高可扩展性、高可靠性的能力,适用各种高性 能计算以及媒资归档场景。

#### 主要的应用场景如下:

视频监控:公安社会视频、商业监控、家庭监控

点播:OTT分发、媒资库

HPC:聚焦基因测序、制造业CAE场景

大数据:日志分析、内容推荐、运营报表、用户画像、交互式分析

## **1.3** 约束限制

#### 操作限制

- 不支持将已有的OBS桶修改为并行文件系统,[创建](#page-5-0)并行文件系统方法请参见<mark>创建</mark> [并行文件系统。](#page-5-0)
- 并行文件系统暂不支持配额配置功能,默认无配额限制。

#### 功能限制

- <span id="page-4-0"></span>● 暂不支持服务端加密
- 暂不支持多版本控制
- 暂不支持配置静态网站托管
- 暂不支持修改文件存储类别
- 暂不支持配置桶默认存储类型

## **1.4** 使用方式

并行文件系统提供管理控制台、obsfs客户端工具以及RESTful API接口的使用方法,其 中obsfs客户端工具提供标准的POSIX接口,使得用户的应用程序无需任何修改即可无 缝上云。用户可以在任何时间和地点对存储在并行文件系统内的文件进行处理,并且 可以快速获取到处理后的文件。并行文件系统除支持POSIX文件语义外,支持原来对象 的接口,即用户仍然可以使用对象的处理方式来处理文件,实现了对象和文件的互 通。

用户可以通过以下几种方式使用并行文件系统。

#### 说明

OBS桶的权限管理规则及权限要求同样适用于并行文件系统,用户在使用并行文件系统前需要确 保具备OBS资源的访问权限。

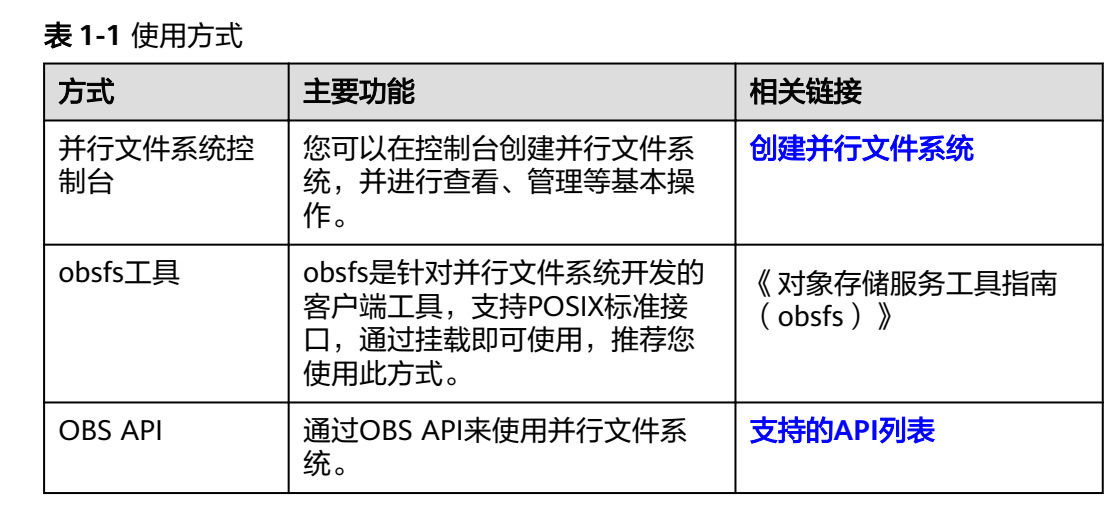

## **2** 控制台方式

## <span id="page-5-0"></span>**2.1** 创建并行文件系统

用户可以通过控制台创建并行文件系统。

#### 操作步骤

- 步骤**1** 在管理控制台首页,选择"所有服务 > 存储 > 对象存储服务"。
- 步骤**2** 选择左侧导航栏的"并行文件系统",进入并行文件系统控制台。
- 步骤3 单击界面右上角的"创建并行文件系统",进入创建页面。
- 步骤**4** 设置并行文件系统的区域和名称。

#### 说明

- 并行文件系统创建成功后,不能修改名称,请提前规划合适的名称。
- 由于通过URL访问并行文件系统时,名称会作为URL的一部分,根据DNS标准,URL不支持 大写字母,无法区分带大写字母的并行文件系统。因此,名称仅支持小写字母、数字、 "-"、"."。例如:若想通过URL访问名为"MyFileSystem"的文件系统,该URL将解析 成名为"myfilesystem"的文件系统,导致访问出错。
- 步骤**5** 策略:您可以为并行文件系统配置私有、公共读、或公共读写策略。
- 步骤**6** (可选)标签:标签用于标识OBS中的并行文件系统,以此达到对并行文件系统进行 分类的目的。OBS以键值对的形式来描述标签,每个标签有且只有一对键值。有关添 加标签的信息,请参见《对象存储服务用户指南》中"标签简介"章节。
- **步骤7** 在界面最下方确认配置信息后,单击"立即创建"。
- 步骤**8** 创建成功后,回到对象存储服务的并行文件系统控制台,即可看到已创建的并行文件 系统。

至此,用户就可以像操作OBS桶一样使用并行文件系统了。如何使用并行文件系统, **请参[见并行文件系统的使用方式。](#page-4-0)** 

#### **----**结束

# **3 API** 方式

## <span id="page-6-0"></span>**3.1** 支持的 **API** 列表

本节主要介绍并行文件系统和已有的OBS API的兼容情况,并对部分兼容的API进行差 异说明。

关于OBS各个API接口的详细介绍,请参见《对象存储服务接口参考》。

#### 桶基础操作接口

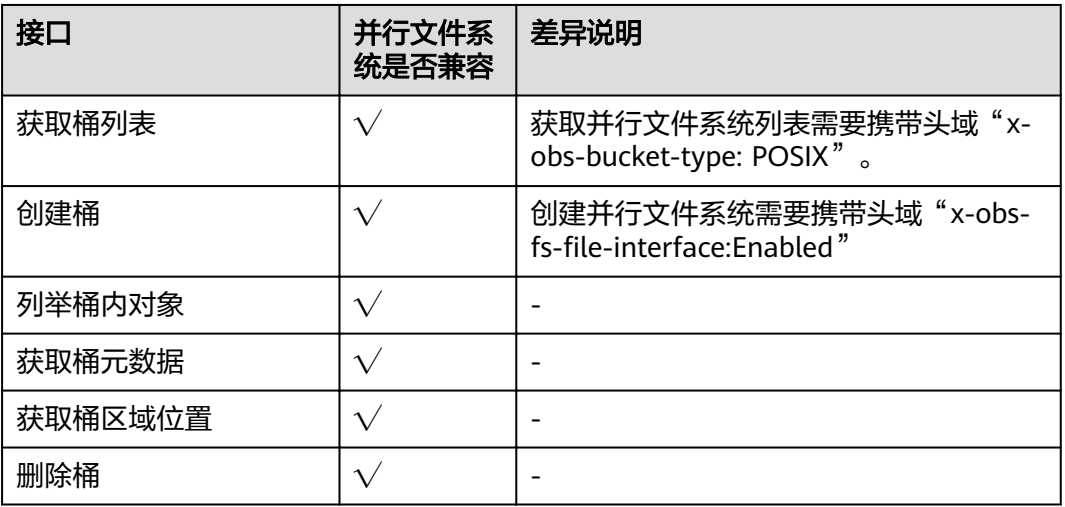

#### 表 **3-1** 桶基础操作接口

#### 桶高级配置接口

#### 表 **3-2** 桶高级配置接口

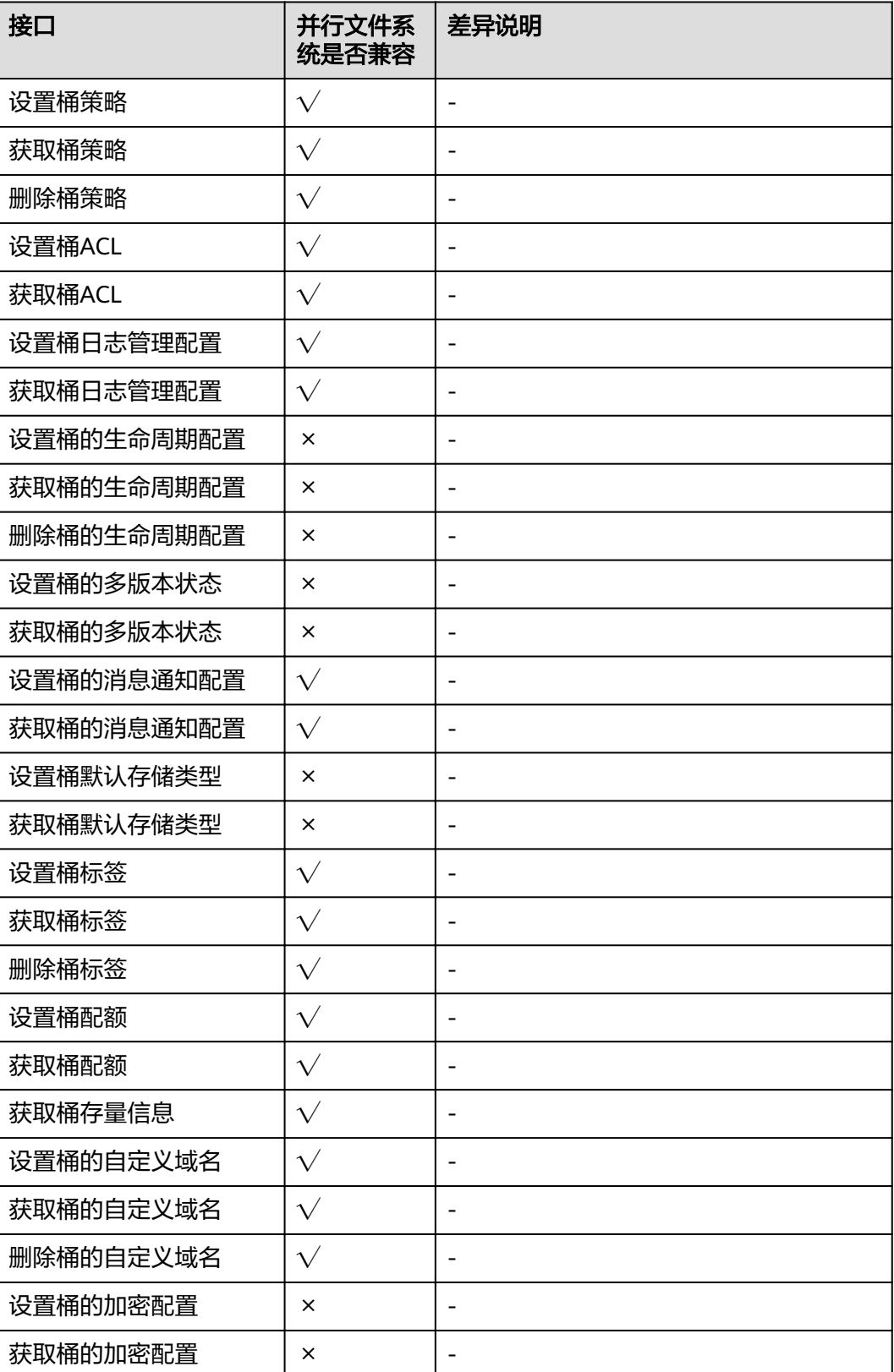

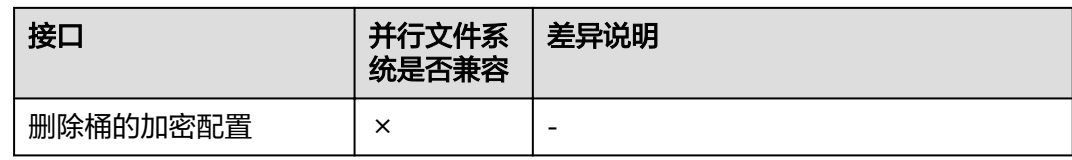

### 静态网站托管接口

#### 表 **3-3** 静态网站托管接口

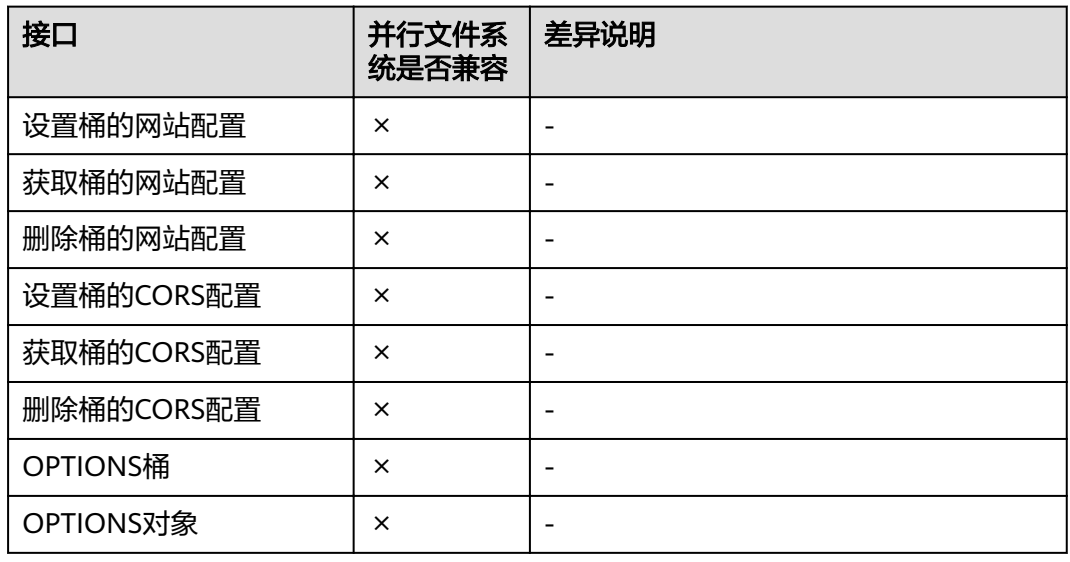

#### 对象操作接口

#### 表 **3-4** 对象操作接口

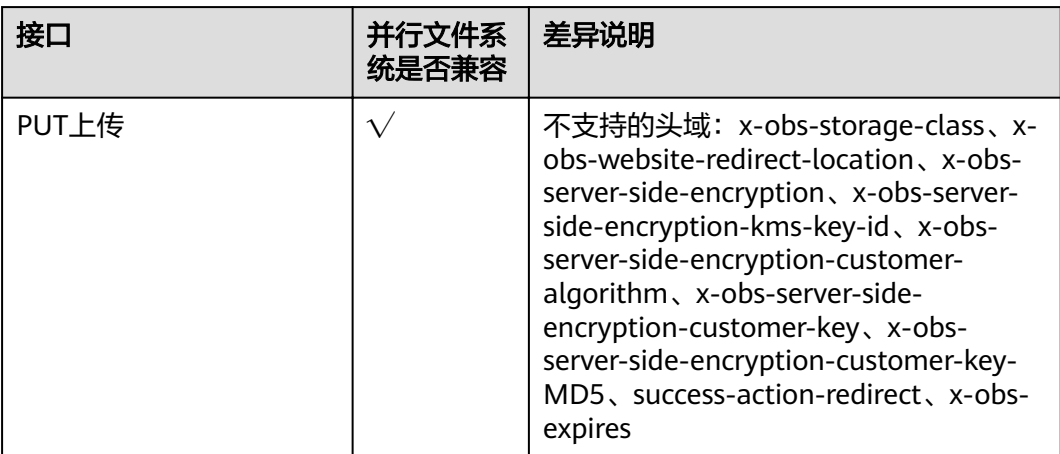

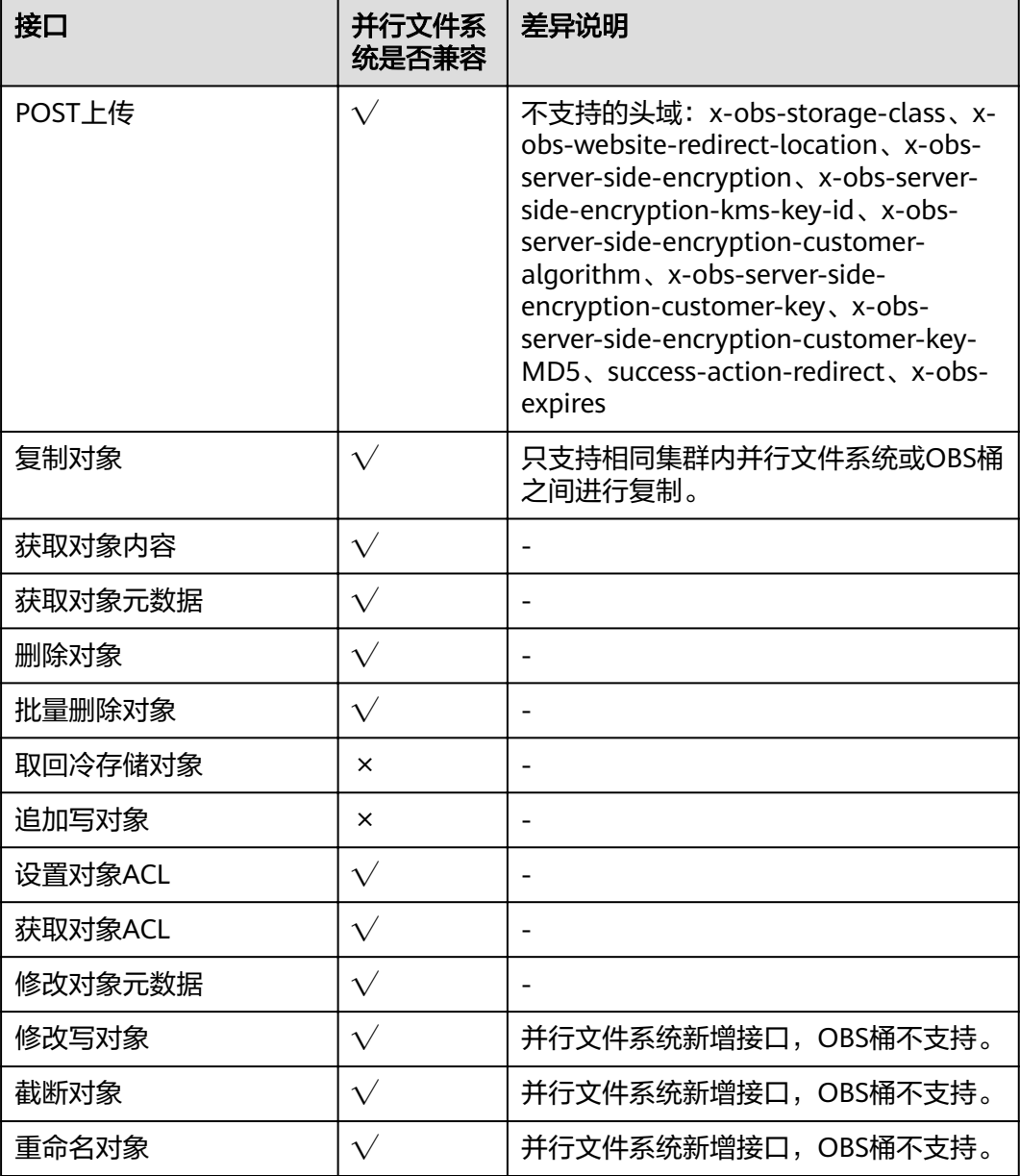

### 多段操作接口

#### 表 **3-5** 多段操作接口

![](_page_9_Picture_233.jpeg)

![](_page_10_Picture_67.jpeg)

![](_page_11_Picture_2.jpeg)

<span id="page-11-0"></span>obsfs是对象存储服务提供的一款基于FUSE的文件系统工具,支持POSIX标准接口,用 于将OBS并行文件系统挂载至Linux系统,让用户能够在本地像操作文件系统一样直接 使用OBS海量的存储空间。

对于原本使用本地文件系统存储数据的用户,如果希望把数据存储在OBS上但不改变 数据的访问方式,obsfs是其好的选择。

关于obsfs工具的详细使用说明,请参见《对象存储服务工具指南(obsfs)》。

![](_page_12_Picture_2.jpeg)

<span id="page-12-0"></span>![](_page_12_Picture_40.jpeg)